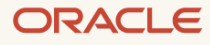

# Supplemental Migration Guide for OTM 6.4.3

January, 2024, Version 2.1 Copyright © 2024, Oracle and/or its affiliates Public

## <span id="page-1-0"></span>**Purpose statement**

This document provides an overview of the migration steps needed to migrate to OTM 6.4.3. It is intended solely to help you assess work required to move to 6.4.3 and to plan your I.T. projects.

## <span id="page-1-1"></span>**Disclaimer**

This document in any form, software or printed matter, contains proprietary information that is the exclusive property of Oracle. Your access to and use of this confidential material is subject to the terms and conditions of your Oracle software license and service agreement, which has been executed and with which you agree to comply. This document and information contained herein may not be disclosed, copied, reproduced or distributed to anyone outside Oracle without prior written consent of Oracle. This document is not part of your license agreement nor can it be incorporated into any contractual agreement with Oracle or its subsidiaries or affiliates.

This document is for informational purposes only and is intended solely to assist you in planning for the implementation and upgrade of the product features described. It is not a commitment to deliver any material, code, or functionality, and should not be relied upon in making purchasing decisions. The development, release, and timing of any features or functionality described in this document remains at the sole discretion of Oracle. Due to the nature of the product architecture, it may not be possible to safely include all features described in this document without risking significant destabilization of the code.

## **Table of contents**

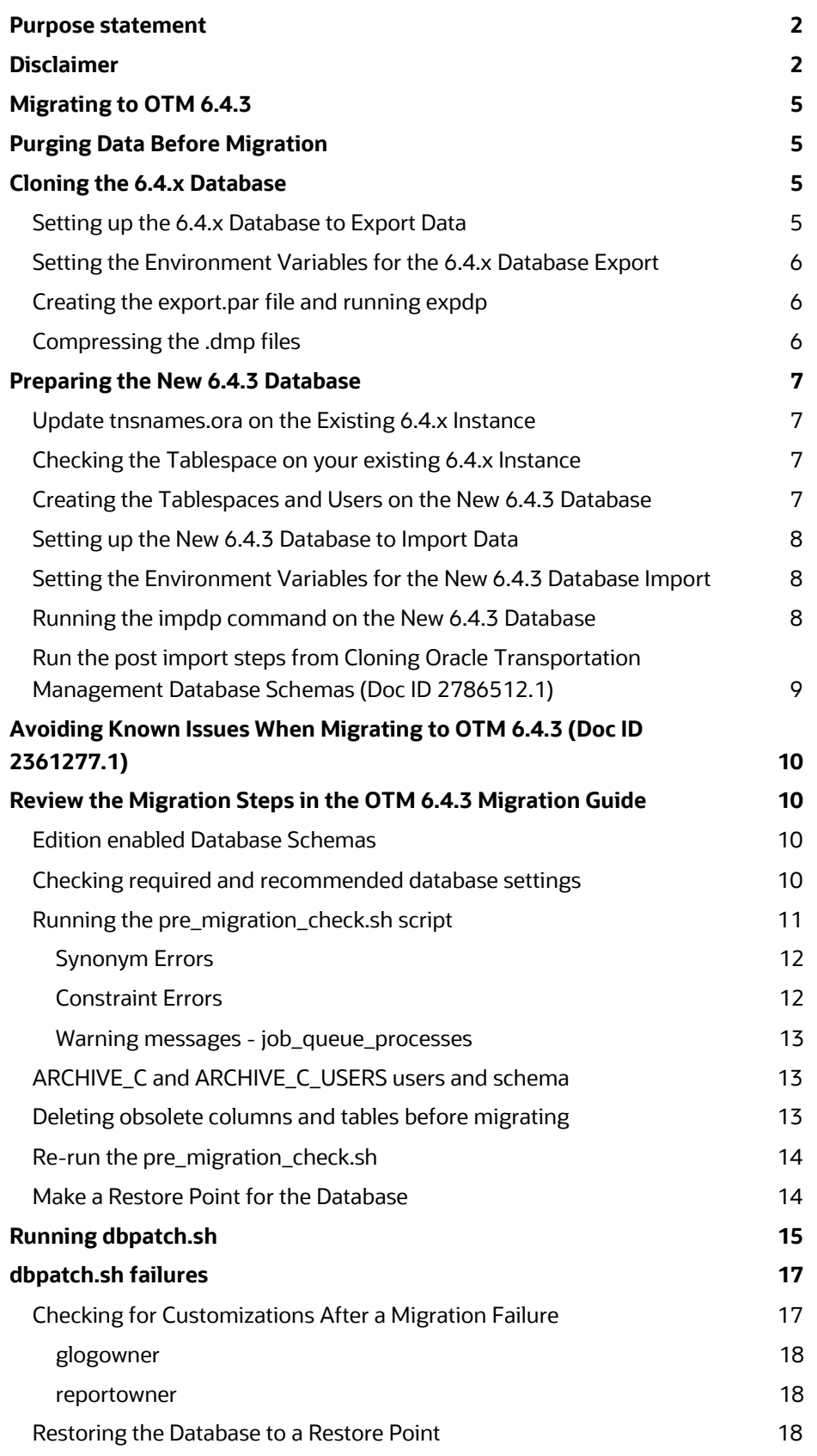

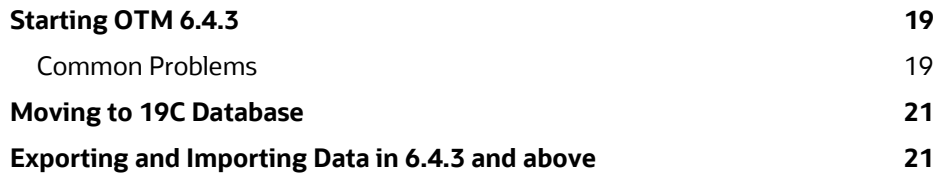

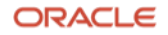

## <span id="page-4-0"></span>**Migrating to OTM 6.4.3**

Clients using this guide are expected to already have OTM 6.4.3 installed.

If needed, you can review the supplemental installation guide for 6.4.3 available on this note.

• Oracle Transportation Management Version 6.4.3 Supplemental Installation Guide (Doc ID 2602660.1)

## <span id="page-4-1"></span>**Purging Data Before Migration**

We recommend you purge as much of your older data before running the migration to 6.4.3. Purging older orders, shipments and other related data. This will help to reduce the time it takes for the migration to complete. Ideally, it is best to limit your operational data to two years. Anything older should be purged.

In addition to purging older shipment, order and invoice data, you should consider purging data from some of the partitioned tables in OTM if you are not already doing so. This should help to reduce the amount of data being exported. Log in to the database from the 6.4.x instance as glogowner and run the following command.

@purge\_partitioned\_tables

There are four options available

Q, MM, WW, D

Each should be run to help remove older data from your instance.

**Note** - In a test on our internal instance, the size of the export was reduced by 10%.

## <span id="page-4-2"></span>**Cloning the 6.4.x Database**

The instructions in this document cover doing a full export of the GLOGOWNER, REPORTOWNER and ARCHIVE schemas. The note mentioned below has additional instructions for clients that want restrict data from being exported from tables, like the I\_TRANSMISSION and I\_TRANSACTION tables from being exported. These tables still need to have their table structure exported and imported, which is also outlined in the note.

## • **Cloning Oracle Transportation Management Database Schemas (Doc ID 2786512.1)**

## <span id="page-4-3"></span>**Setting up the 6.4.x Database to Export Data**

The following steps should be run on your existing 6.4.x instance.

Log into the database using sqlplus as sys and run the following commands.

select \* from dba directories where directory name = 'MY DIR';

select \* from dba directories where directory name = 'MY LOGDIR';

select \* from dba directories where directory name = 'DATA PUMP DIR';

In most cases, the DATA\_PUMP\_DIR will already be set. The same directory can be used for the other values. If none of the parameters have a value associated with them, create a directory that the database user has read/write access to use for the data export.

Log into the database as sys and update the parameters with the directory you want to use using the following commands.

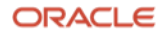

CREATE OR REPLACE DIRECTORY MY\_DIR as '< your data\_pump\_dir>'; CREATE OR REPLACE DIRECTORY MY LOGDIR as '< your data pump dir>'; CREATE OR REPLACE DIRECTORY DATA\_PUMP\_DIR as '< your data\_pump\_dir>'; commit;

#### <span id="page-5-0"></span>**Setting the Environment Variables for the 6.4.x Database Export**

Go to the DATA\_PUMP\_DIR and run the following commands to set some variables needed for the export.

export ORACLE\_SID=<your existing 6.4.x DB SID> export NLS\_LANG=AMERICAN\_AMERICA.UTF8 export NLS LANG=AMERICAN AMERICA.AL32UTF8

#### <span id="page-5-1"></span>**Creating the export.par file and running expdp**

Create a par file, export.par, to export the data from the 6.4.x instance. This document only covers exporting the GLOGOWNER, REPORTOWNER and ARCHIVE schema.

Userid='sys/<sys password>@<64x SID> as sysdba' DIRECTORY=DATA\_PUMP\_DIR FILESIZE=8G DUMPFILE=otm\_full\_64xt%U.dmp LOGFILE=otm\_full.explog SCHEMAS= glogowner, reportowner, archive

**Note** - Clients on 6.4.2 should export the archive\_c and archive\_c\_user instead of the archive schema.

Userid='sys/<sys password>@<64x SID> as sysdba'

DIRECTORY=DATA\_PUMP\_DIR

FILESIZE=8G

DUMPFILE=otm\_full\_64xt%U.dmp

LOGFILE=otm\_full.explog

SCHEMAS= glogowner, reportowner, archive c, archive c user

Run the expdp command from your DATA\_PUMP\_DIR

expdp parfile=export.par

## <span id="page-5-2"></span>**Compressing the .dmp files**

Once the export is completed, compress the files and copy them to the new database or data pump directory you intend to use for your 6.4.3 database install.

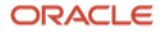

tar -zcvf export64x.tar.gz <directory where the .dmp files were generated>

## <span id="page-6-0"></span>**Preparing the New 6.4.3 Database**

#### <span id="page-6-1"></span>**Update tnsnames.ora on the Existing 6.4.x Instance**

Add the database entry for the new 6.4.3 database to the exiting 6.4.x installs tnsnames.ora file inside the Oracle Client Home on one of the application servers. This new tnsnames.ora entry is needed to run the create\_gc3\_tablespaces.sql and create\_glog\_users.sql script from the existing 6.4.x install.

- cd \$ORACLE\_HOME/network/admin
- cp tnsnames.ora tnsnames.ora\_backup
- vi tnsames.ora

#### <span id="page-6-2"></span>**Checking the Tablespace on your existing 6.4.x Instance**

Check the tablespace being used on your existing 6.4.x instance you exported the data from and ensure the new database for 6.4.3 has more tablespace than what you are using now. Use the following query to check what your existing 6.4.x database is using.

SELECT TABLESPACE\_NAME, SUM(BYTES)/1024/1024/1000 AS "Size (Gigs)" FROM DBA\_DATA\_FILES GROUP BY TABLESPACE\_NAME;

This should display the tablespace name and the number of GB's it is using. This will help you determine the size you will need to use when creating the tablespaces on the new 6.4.3 database. Be sure and create the tablespaces on the new database with extra space to allow for changes during the migration and additional future growth.

#### <span id="page-6-3"></span>**Creating the Tablespaces and Users on the New 6.4.3 Database**

From the existing 6.4.x install log into the new 6.4.3 database using sqlplus as sys and run the create\_gc3\_tablespaces.sql and the create\_glog\_users.sql.

sqlplus sys/<sys password>@<new 6.4.3 DBSID> as sysdba

@create\_gc3\_tablespaces.sql

@create\_glog\_users.sql

When running the **create\_glog\_users.sql** script be sure and use the same passwords for users like glogdba, glogload, and that you used when you ran the 6.4.3 installer.

GLOGDBA\_PASSWORD=

GLOGLOAD\_PASSWORD=

You should use the expected password format for 6.4.3 and above, which is each password should be at least 8 characters and should include one number. The following special characters should not be used.

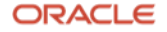

## • # [ ] \$ % ? { } ` \ " ' |

#### <span id="page-7-0"></span>**Setting up the New 6.4.3 Database to Import Data**

While logged into the new 6.4.3 database using sqlplus as sys and run the following queries.

select \* from dba\_directories where directory\_name = 'MY\_DIR'; select \* from dba\_directories where directory\_name = 'MY\_LOGDIR'; select \* from dba directories where directory name = 'DATA PUMP DIR';

In most cases, the DATA\_PUMP\_DIR will already be set. The same directory can be used for the other values. If none of the parameters have a value associated with them, create a directory that the database user has read/write access to use for the data import.

CREATE OR REPLACE DIRECTORY MY\_DIR as '< your data\_pump\_dir>'; CREATE OR REPLACE DIRECTORY MY\_LOGDIR as '< your data\_pump\_dir>'; CREATE OR REPLACE DIRECTORY DATA PUMP DIR as '< your data pump dir>'; commit;

Log in the database server for the new 6.4.3 database and go to the DATA\_PUMP\_DIR

Copy the export file from the 6.4.x database instance to the DATA\_PUMP\_DIR for the new 6.4.3 database and unzip the contents.

tar -zxvf export64x.tar.gz

#### <span id="page-7-1"></span>**Setting the Environment Variables for the New 6.4.3 Database Import**

Run the following commands before importing the data to set the required environmental variables.

export ORACLE\_SID=<your new 6.4.3 instance>

export NLS\_LANG=AMERICAN\_AMERICA.UTF8

export NLS\_LANG=AMERICAN\_AMERICA.AL32UTF8

#### <span id="page-7-2"></span>**Running the impdp command on the New 6.4.3 Database**

Use the impdp command to import the data.

impdp directory=DATA PUMP DIR DUMPFILE=<filename1>.dmp LOGFILE=otm full <new 643 DB SID>.implog SCHEMAS=glogowner,reportowner,archive

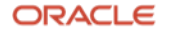

If multiple .dmp files were generated during the export you can the additional .dmp files into the import command.

impdp directory=DATA\_PUMP\_DIR DUMPFILE=<filename1>.dmp,<filename2>.dmp LOGFILE=otm\_full\_<new 643 DB SID>.implog SCHEMAS=glogowner,reportowner,archive

When prompted for the user name and password use the following syntax.

sys/<sys password>@<new DB SID> as sysdba

After the import completes you should see something similar to this.

Processing object type SCHEMA\_EXPORT/TABLE/CONSTRAINT/REF\_CONSTRAINT Processing object type SCHEMA\_EXPORT/TABLE/TRIGGER Processing object type SCHEMA\_EXPORT/VIEW/TRIGGER Processing object type SCHEMA\_EXPORT/EVENT/TRIGGER Processing object type SCHEMA\_EXPORT/TABLE/STATISTICS/TABLE\_STATISTICS Processing object type SCHEMA\_EXPORT/STATISTICS/MARKER Processing object type SCHEMA\_EXPORT/JOB Processing object type SCHEMA\_EXPORT/TABLE/POST\_INSTANCE/PROCACT\_INSTANCE Processing object type SCHEMA\_EXPORT/TABLE/POST\_INSTANCE/PROCDEPOBJ Processing object type SCHEMA\_EXPORT/POST\_SCHEMA/PROCACT\_SCHEMA Job "SYS"."SYS\_IMPORT\_SCHEMA\_02" completed with 3 error(s) at Thu Jan 11 20:54:21 2024 elapsed 0 00:39:41

The errors mentioned in the logs should show these.

ORA-31684: Object type USER:"ARCHIVE" already exists ORA-31684: Object type USER:"GLOGOWNER" already exists ORA-31684: Object type USER:"REPORTOWNER" already exists

If you are importing the data from a 6.4.2 instance, you should see errors related to the ARCHIVE\_C and ARCHIVE C USER listed instead of ARCHIVE.

Restart the new 6.4.3 database before continuing.

## <span id="page-8-0"></span>**Run the post import steps from Cloning Oracle Transportation Management Database Schemas (Doc ID 2786512.1)**

Clients on version 6.4.x should be sure and follow the instructions mentioned on the following note.

• Cloning Oracle Transportation Management Database Schemas (Doc ID 2786512.1)

## <span id="page-9-0"></span>**Avoiding Known Issues When Migrating to OTM 6.4.3 (Doc ID 2361277.1)**

Review the information available on the following note.

• Avoiding Known Issues When Migrating to OTM 6.4.3 (Doc ID 2361277.1) Download the following patches from MOS - [27333834,](https://support.oracle.com/epmos/faces/PatchDetail?patchId=27333834) [26870178](https://support.oracle.com/epmos/faces/PatchDetail?patchId=26870178) and [27391599.](https://support.oracle.com/epmos/faces/PatchDetail?patchId=27391599) Unzip each of the patches and install them in this order.

java -jar otm643\_quickpatch\_27333834.jar -d \$GLOG\_HOME java -jar otm643 quickpatch 26870178.jar -d \$GLOG HOME java -jar otm643 quickpatch 27391599.jar -d \$GLOG HOME

**Note –** Do not follow any of the post installations steps mentioned when installing these patches. Any DB changes made by these patches will made during the migration to 6.4.3.

## <span id="page-9-1"></span>**Review the Migration Steps in the OTM 6.4.3 Migration Guide**

## <span id="page-9-2"></span>**Edition enabled Database Schemas**

Be sure and remove any customizations that point to objects in the glogowner, reportowner or other OTM schemas. Any custom view, table, trigger, package, procedure, function, type, VPD policy or synonym that was not part of the OTM installation should be dropped and re-implemented after the migration to 6.4.3 is complete. Leaving customizations in place has been known to cause failures during the migration process. The following statement is from the 6.4.3 Migration Guide.

As part of the 6.4.3 Release, all Oracle Transportation Management Database Schemas are going to be enabled with the database feature Edition Based Redefinition. This is necessary to provide future support for zero downtime patching. The OTM release 6.4.3 uses a new database edition "OTM643" as a default edition instead of the database default edition ORA\$BASE. All of the OTM schemas have been editioned enabled except for GLOGOAQ schema, which contains Oracle Advanced Queue related objects.

All of the OTM tables have been converted into Editioned Views. Original tables have been renamed to the table name with the "\_T" suffix to facilitate this conversion. After a successful migration to 6.4.3, OTM will use the Editioning view seamlessly. Customer-defined queries, saved queries, and reports will not be affected by this change; they will seamlessly use Editioned Views instead of tables.

**Note:** Any view, trigger, package, procedure, function, type, VPD policy or synonym will be dropped during 6.4.3 migration if the Oracle Transportation Management does not provide it and if it exists on the OTM database schema. In addition, configurations done to the OTM-provided view, trigger, package, procedure, function, type, VPD policy, or synonym will be lost and it will be replaced with the OTM definition. You must store copies of such objects on the file system and recreate them after migrating to 6.4.3. Database object on the customer-defined database schema may be affected if it references any OTM database object.

Any future configurations should use the Editioned View name in the customer-defined code for referencing the OTM table. You may not add non-edition objects which depend on the edition object provided by the Oracle Transportation Management.

Refer to "Using Edition-Based Redefinition" in Oracle Database Development guide.

#### <span id="page-9-3"></span>**Checking required and recommended database settings**

Check the value of the following database parameters. They should both be set to 3000.

```
select name, value from v$parameter where name in ('open_cursors','processes');
```
**Note** - Use the following query to check the values of all of the required and recommended parameter settings.

```
select name, value from gv$parameter where name in 
('cursor_sharing','db_16k_cache_size','db_block_size','log_buffer','job_queue_processes','optimi
zer_index_cost_adj','optimizer_index_caching','query_rewrite_enabled','query_rewrite_integrity',
'processes','open_cursors','session_cached_cursors','statistics_level');
```
These are the values for the required (\*) and recommended settings.

```
MEMORY_TARGET = 8G
cursor_sharing = FORCE
*db_16k_cache_size = 104857600
db block size = 8192log_buffer = 163840 
job_queue_processes = 4
optimizer_index_cost_adj = 50
optimizer_index_caching = 50
query_rewrite_enabled = true
query rewrite integrity = trusted
*processes = 3000
*open cursors = 3000session_cached_cursors=100
statistics_level = TYPICAL
```
## <span id="page-10-0"></span>**Running the pre\_migration\_check.sh script**

On the OTM 6.4.3 instance go to the \$GLOG\_HOME/glog/oracle/script8 directory and run the pre\_migration\_check.sh script. Be sure and fix any errors that are reported.

./pre\_migration\_check.sh

The following possible pre\_migration\_check errors you may encounter.

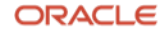

## <span id="page-11-0"></span>**Synonym Errors**

One error that may be reported is a problem with a synonym used by OTM. The following example shows a problem with a synonym for REPORTOWNER related to the PLAN\_TABLE.

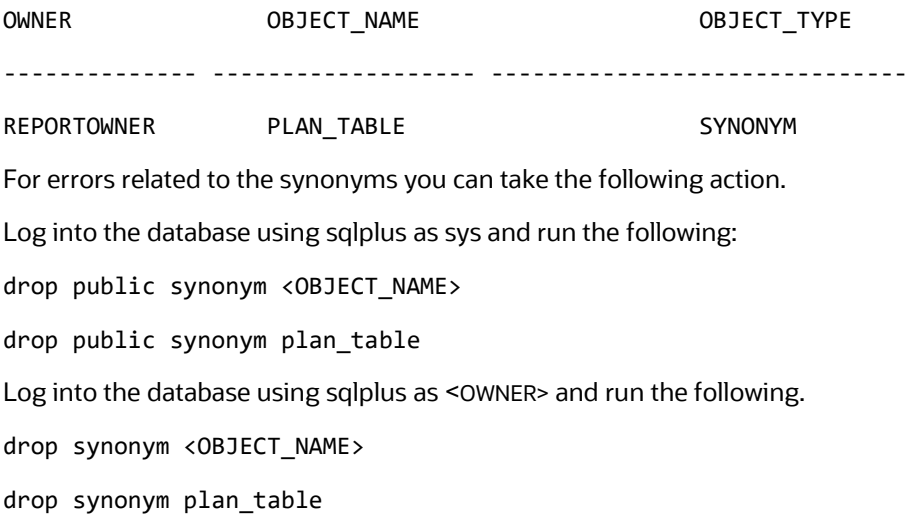

## <span id="page-11-1"></span>**Constraint Errors**

You may see errors similar to this.

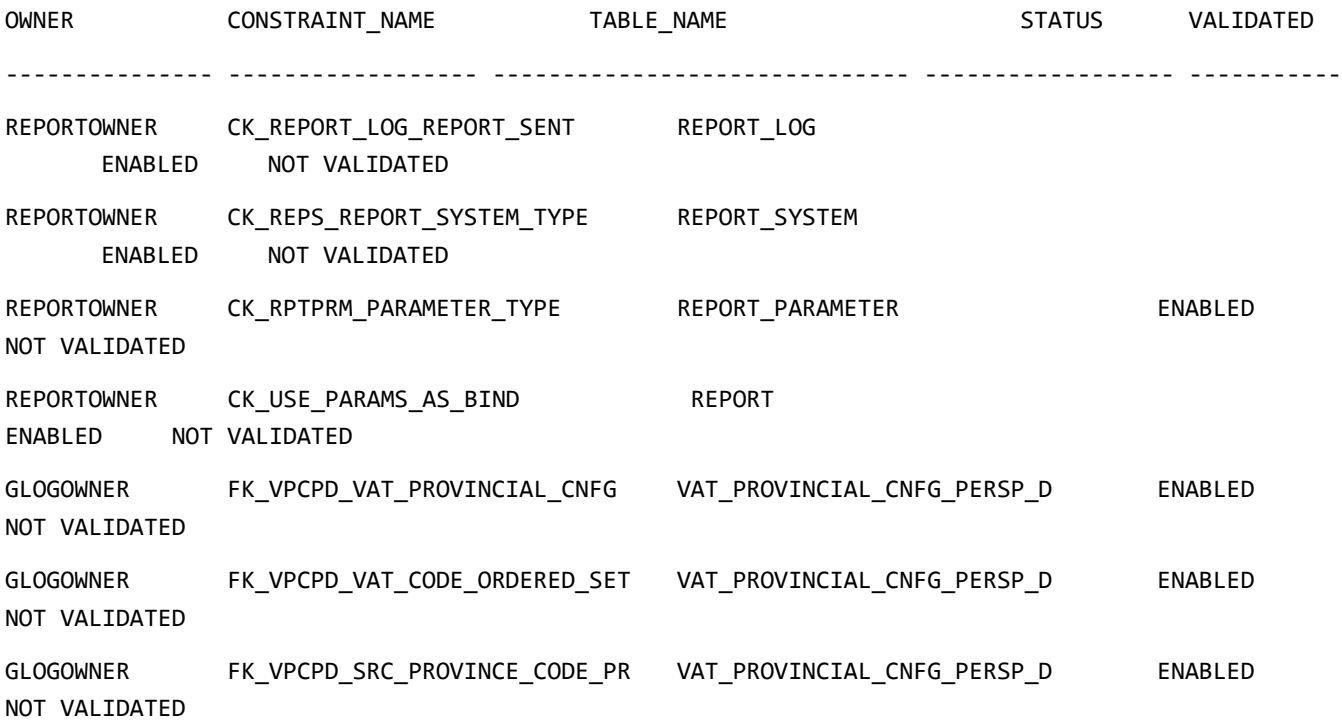

The pre\_migration\_check.sh recommends running the validate\_constraints.sql script as glogowner or reportowner depending on what OWNER was returned.

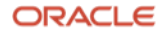

@validate\_constraints.sql

#### <span id="page-12-0"></span>**Warning messages - job\_queue\_processes**

The following may be generated when the job\_queue\_processes is checked.

Warning : Scheduled jobs may prevent the OTM migration from completing. Warning : Consider disabling all enabled jobs. Action Required : Consider setting initialization parameter, job\_queue\_process to zero. Restart database. Log into the database as sys and run the following command to update the job\_queue\_processes parameter. alter system set job\_queue\_processes=0 scope=both; Check the change by running this. select name, value from v\$parameter where name in ('job queue processes'); 0 should be returned.

**Note** - You will need to restart the database after making this change.

### <span id="page-12-1"></span>**ARCHIVE\_C and ARCHIVE\_C\_USERS users and schema**

The ARCHIVE\_C and ARCHIVE\_C\_USER and schema are used in version 6.4.2 and above.

Log in as sys and run the following command to see if the users exist on your instance.

select username from dba\_users where username in ('ARCHIVE\_C','ARCHIVE\_C\_USER');

**Note** - If you are migrating from 6.4.1 or below these users shouldn't be found. If you are migrating from 6.4.2 the users and the tablespaces should already exist.

Exit sqlplus and run the following command to create the user if needed.

./archive\_c/setup\_archive\_c.sh

Enter database connection id, SYSDBA user password, DBA user name who has privilege to alter database users ( typically system), and its password, ARCHIVE\_C user password, ARCHIVE\_C\_USER password. The ARCHIVE\_C\_USER password should match the password you used for this property in your installer.properties file.

ARCHIVE\_C\_USER\_PASSWORD

#### <span id="page-12-2"></span>**Deleting obsolete columns and tables before migrating**

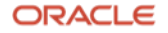

The OTM 6.4.3 migration works best when there are no obsolete columns or tables left over from older versions of OTM. To see what columns and tables are found in your database you can log into the database as glogowner and run the following script.

@gen\_obsolete\_objects.sql;

The script will display on the screen the columns and tables that are already marked obsolete in previous installations or migrations. The script will also create the drop\_obsolete\_objects.sql to remove all of the old columns and tables that were found. In most cases, these obsolete columns and tables are not needed but you should look over the list carefully to ensure you have not used any for your own custom data needs.

To drop the columns and tables log into the database as glogowner and run the following.

@drop\_obsolete\_objects.sql;

Re-run recompile\_invalid\_objects.sql as glogowner and reportowner after running the drop\_obsolete\_objects.sql script.

@recompile\_invalid\_objects.sql;

Log into the database as sys and run the following scripts if you see a large number of synonyms as becoming invalid when you run the recompile\_invalid\_objects.sql.

@create\_otm\_synonyms; @recompile\_invalid\_synonyms.sql

### <span id="page-13-0"></span>**Re-run the pre\_migration\_check.sh**

Re-run the pre\_migration\_check.sh script again verify no new errors are reported.

#### <span id="page-13-1"></span>**Make a Restore Point for the Database**

In order to see if ARCHIVELOG is enabled on the new 6.4.3 database, log into the database via sqlplus as sys and run the following query.

select log\_mode from v\$database;

You will likely see the following, which means archiving is not enabled.

#### LOG\_MODE

#### ------------------------------------

#### NOARCHIVELOG

While logged in as sys via sqlplus run these commands to enable archiving.

shutdown immediate;

startup mount;

alter database archivelog;

alter database open;

create restore point BEFORE\_643 guarantee flashback database;

**Note** - You may want to increase your DB\_RECOVERY\_FILE\_DEST\_SIZE to allow for enough space to track all of the changes being made during the migration.

ALTER SYSTEM SET DB\_RECOVERY\_FILE\_DEST\_SIZE = 25G SCOPE=BOTH\_SID='\*';

The size you need depends on the size of the database you are migrating. Follow up with your internal DBA resources for sizing recommendations and required drive space.

## <span id="page-14-0"></span>**Running dbpatch.sh**

Per the migration guide, you can run dbpatch.sh in interactive or silent mode by using either of following command strings.

#### ./dbpatch.sh

./dbpatch.sh otmdb glogpw glogdbapw reportpw archivec\_pwd ../../config sysdbapw <version migrating from> system systempw newdirxmlpw faadminpw glogoaqpw otmSystempw

Regardless of the method you use it is a good idea to check the passwords of the users. Verify the passwords for each of the users needed to run the dbpatch.sh script before running the script.

- sqlplus glogowner/glogpw@<otmdb>
- sqlplus glogdba/glogdbapw@<otmdb>
- sqlplus reportowner/reportpw@<otmdb>
- sqlplus archive c/archivec pwd@<otmdb>
- sqlplus sys/sysdbapw@<otmdb> as sysdba
- sqlplus system/systempw@<otmdb>

The remaining users are new, but the otmSystempw you use should be the same password you used when you installed OTM 6.4.3. Check the installer.properties you used for the following value.

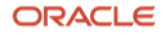

#### OTM\_SYSTEM\_PASSWORD=

The following is an example of the logs you may see generated in your instance. Note there are several pre\_migration script logs since the process was run several times.

pre\_migration\_check\_<DB SID>\_<YYYMMDD>\_<HHMM>.log archivec setup <DB SID> <YYYMMDD> <HHMM>.log pre\_migration\_check\_<DB SID>\_<YYYMMDD>\_<HHMM>.log pre\_migration\_check\_<DB SID>\_<YYYMMDD>\_<HHMM>.log sm.log csv\_precheck\_<DB SID>\_<YYYMMDD>\_<HHMM>.log update\_password\_<DB SID>\_<YYYMMDD>.log import\_content\_<DB SID>\_<YYYMMDD>\_<HHMM>.log update\_content\_<DB\_SID> <YYYMMDD> <HHMM>.log dbpatch\_641\_<DB SID>\_<YYYMMDD>\_<HHMM>.log 642\_update\_password\_<DB SID>\_<YYYMMDD>.log 642 update content <DB SID> <YYYMMDD> <HHMM>.log 642\_import\_content\_<DB SID>\_<YYYMMDD>\_<HHMM>.log 642\_dbpatch\_641\_<DB SID>\_<YYYMMDD>\_<HHMM>.log 642\_csvone\_gtm\_AUTO\_ASSIGN\_TYPE\_CRIT\_MAP.log 642\_csvone\_gtm\_AUTO\_ASSIGN\_CRITERIA.log 642\_csvone\_AUTO\_ASSIGN\_TYPE\_CRIT\_MAP.log 642\_csvone\_AUTO\_ASSIGN\_CRITERIA.log

Additional logs will be generated in the \$GLOG\_HOME/glog/oracle/script8.642

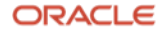

```
update_password_<DB SID>_<YYYMMDD>.log
import_content_<DB SID>_<YYYMMDD>_<HHMM>.log
update_content_<DB SID>_<YYYMMDD>_<HHMM>.log
csvone_AUTO_ASSIGN_CRITERIA.log
csvone_AUTO_ASSIGN_TYPE_CRIT_MAP.log
csvone_gtm_AUTO_ASSIGN_CRITERIA.log
csvone_gtm_AUTO_ASSIGN_TYPE_CRIT_MAP.log
dbpatch 641 <DB SID> <YYYMMDD> <HHMM>.log
```
Review the logs for possible errors. The key phrases to look for are the following.

```
"ORA-", "Caught exception","SP2-", "PLS-","IMP-","Warning:"," Caught exception", "SQL* Loader-" 
," SQLException", "SQLRecoverableException" or "<Error>"
```
Run the following commands and then review the log\_check.txt file for possible errors.

```
grep "ORA-" *.log > log_check.txt
grep "Caught exception" *.log >> log_check.txt
grep "SP2-" *.log >> log_check.txt
grep "PLS-" *.log >> log_check.txt
grep "IMP-" *.log >> log_check.txt
grep "Warning:" *.log >> log_check.txt
grep "Caught exception" *.log >> log_check.txt
grep "SQL* Loader-" *.log >> log_check.txt
grep "SQLException" *.log >> log_check.txt
grep "SQLRecoverableException" *.log >> log_check.txt
grep "<Error>" *.log >> log_check.txt
```
Review the log\_check.txt file that is generated by the commands for any errors generated during the migration. If no errors are found you are ready to start the new OTM 6.4.3 instance.

## <span id="page-16-0"></span>**dbpatch.sh failures**

The migration to version 6.4.3 is a very complex migration that cannot be restarted after a migration failure. In the event of a failure, clients should investigate the cause, restore the database to the restore point, correct any data issues that may have caused the failure and restart dbpatch.sh script again.

#### <span id="page-16-1"></span>**Checking for Customizations After a Migration Failure**

```
17 Business / Technical Brief / Supplemental Migration Guide for OTM 6.4.3 / Version 2.1
    Copyright © 2024, Oracle and/or its affiliates / Public
```
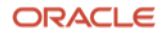

One of the most common reasons the migration to 6.4.3 fails is due to customizations that were not removed before running dbpatch.sh.

The following queries may be useful in finding customizations on your instance after a migration failure. The following queries should be run before the database is restored to the restore point you created earlier.

### <span id="page-17-0"></span>**glogowner**

select 'Non-editioned '||TYPE||' '||OWNER||'.'||NAME ||', References '||REFERENCED\_TYPE||' '||REFERENCED\_OWNER||'.'||REFERENCED\_NAME|| ' (To Be Editioned) with Reference Type '||DEPENDENCY TYPE Message from dba dependencies, dba users

where REFERENCED\_OWNER='GLOGOWNER'

and REFERENCED\_TYPE in ('FUNCTION','LIBRARY','PACKAGE','PACKAGE BODY','PROCEDURE','TRIGGER','TYPE','TYPE BODY','SYNONYM','VIEW','NON-EXISTENT')

and not (OWNER=REFERENCED\_OWNER and TYPE='PACKAGE BODY' and REFERENCED\_TYPE='PACKAGE' )

and not (REFERENCED\_OWNER='SYS' and REFERENCED\_NAME='STANDARD' and REFERENCED\_TYPE like 'PACKAGE%' )

and OWNER=USERNAME

and EDITIONS\_ENABLED='N' order by 1;

#### <span id="page-17-1"></span>**reportowner**

select 'Non-editioned '||TYPE||' '||OWNER||'.'||NAME ||', References '||REFERENCED\_TYPE||' '||REFERENCED\_OWNER||'.'||REFERENCED\_NAME|| ' (To Be Editioned) with Reference Type '||DEPENDENCY TYPE Message from dba dependencies, dba users

where REFERENCED\_OWNER='REPORTOWNER'

and REFERENCED\_TYPE in ('FUNCTION','LIBRARY','PACKAGE','PACKAGE BODY','PROCEDURE','TRIGGER','TYPE','TYPE BODY','SYNONYM','VIEW','NON-EXISTENT')

and not (OWNER=REFERENCED OWNER and TYPE='PACKAGE BODY' and REFERENCED TYPE='PACKAGE' )

and not (REFERENCED\_OWNER='SYS' and REFERENCED\_NAME='STANDARD' and REFERENCED\_TYPE like 'PACKAGE%' )

and OWNER=USERNAME

and EDITIONS\_ENABLED='N' order by 1;

## <span id="page-17-2"></span>**Restoring the Database to a Restore Point**

Use the following commands to flashback to the guaranteed restore point if needed.

 sqlplus / as sysdba; select current scn from v\$database; shutdown immediate; startup mount; select \* from v\$restore point; flashback database to restore point BEFORE\_643; alter database open resetlogs; select current scn from v\$database;

## <span id="page-18-0"></span>**Starting OTM 6.4.3**

Go to the \$GLOG\_HOME/install/webserver and run the following command.

./glogweb-wl start

When the command completes run the following command to view the console.log.0 file for possible problems during startup.

tail -f ../../logs/console/console.log.0

#### <span id="page-18-1"></span>**Common Problems**

Many clients moving from older versions of OTM to 6.4.3 report the following problem when trying to start the instance after completing the migration.

```
INFO | 2024/01/12 13:28:27 | [GC (Allocation Failure) 1707534K->744370K(3988992K), 0.1750618 
secs]
```
INFO | 2024/01/12 13:30:49 | <Jan 12, 2024 1:30:49,499 PM GMT> <Notice> <Security> <BEA-090078> <User guest in security realm myrealm has had 5 invalid login attempts, locking account for 30 minutes.>

INFO | 2024/01/12 13:30:49 | <Jan 12, 2024 1:30:49,504 PM GMT> <Notice> <Security> <BEA-090078> <User guest in security realm myrealm has had 5 invalid login attempts, locking account for 30 minutes.>

This is a common problem since the password requirements for the guest and other users changed to require the password be 8 characters and have at least 1 number. Many clients need to run the update\_password.sh command to set the password for this user in the gl\_user table to same value used during installation of 6.4.3.

Review the installer.properties used for the 6.4.3 installation to verify the password you have for the guest and otmSystem password in the wallet.shared file. You will need the otmSystem password to run the update\_password.sh script.

ORACLE

OTM\_SYSTEM\_PASSWORD=<password> GUEST\_USER\_PASSWORD=<password>

Shut the OTM 6.4.3 instance down Go to the \$GLOG\_HOME/glog/oracle/script8 directory and run the update password script.

./update\_password.sh

Below is the script output and expected response.

No user should run this script except Application Administrator. Enter Application Administrator user name (Press Enter for default of otmSystem): **Press Enter** Using default administrator user otmSystem Enter Application Administrator password: **<OTM\_SYSTEM\_PASSWORD value>** Enter guest user password if application is running, otherwise Press Enter: **Press Enter** Enter the glog properties path (Press Enter for default of ../../config): **Press Enter** Using default property path ../../config Enter user name for which password need to be updated: **guest** Enter new password: **<GUEST\_USER\_PASSWORD value>** Enter Database TNS connection id: **<DB SID>**

You should see something similar to this being displayed.

TNSSTR: <DB Server Name> <DB Server Port> <DB SID> Attempting to change Password for user guest on database <DB SID> Attempting to change Password for user guest on database <DB SID> guest: 1 password changed

The log file that is generated, update\_password\_<DB SID>\_<YYYYMMDD>\_<HHMMSS>.log, should show content similar to this.

Attempting to change Password for user guest on database <DB SID> guest: 1 password changed

Restart the instance again after making this change.

**20 Business / Technical Brief** / Supplemental Migration Guide for OTM 6.4.3 / Version 2.1 Copyright © 2024, Oracle and/or its affiliates / Public

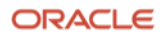

## <span id="page-20-0"></span>**Moving to 19C Database**

Review the information on the following note if you are moving from 12c to 19c database.

• Reported Issues and Resolution for OTM 6.4.3 Using Oracle 19C Database (Doc ID 2695259.1)

## <span id="page-20-1"></span>**Exporting and Importing Data in 6.4.3 and above**

Review the information in the following note to export and import data from 6.4.3 and above.

• Cloning Oracle Transportation Management Database Schemas for 6.4.3 and 6.5.x (Doc ID 2593800.1)

#### **Connect with us**

Call +**1.800.ORACLE1** or visit **oracle.com**. Outside North America, find your local office at: **oracle.com/contact**.

**B** blogs.oracle.com **f** facebook.com/oracle **the twitter.com/oracle** 

Copyright © 2024, Oracle and/or its affiliates. All rights reserved. This document is provided for information purposes only, and the contents hereof are subject to change without notice. This document is not warranted to be error-free, nor subject to any other warranties or conditions, whether expressed orally or implied in law, including implied warranties and conditions of merchantability or fitness for a particular purpose. We specifically disclaim any liability with respect to this document, and no contractual obligations are formed either directly or indirectly by this document. This document may not be reproduced or transmitted in any form or by any means, electronic or mechanical, for any purpose, without our prior written permission.

This device has not been authorized as required by the rules of the Federal Communications Commission. This device is not, and may not be, offered for sale or lease, or sold or leased, until authorization is obtained.

Oracle and Java are registered trademarks of Oracle and/or its affiliates. Other names may be trademarks of their respective owners.

Intel and Intel Xeon are trademarks or registered trademarks of Intel Corporation. All SPARC trademarks are used under license and are trademarks or registered trademarks of SPARC International, Inc. AMD, Opteron, the AMD logo, and the AMD Opteron logo are trademarks or registered trademarks of Advanced Micro Devices. UNIX is a registered trademark of The Open Group. 0120

Disclaimer: If you are unsure whether your data sheet needs a disclaimer, read the revenue recognition policy. If you have further questions about your content and the disclaimer requirements, e-mai[l REVREC\\_US@oracle.com.](mailto:REVREC_US@oracle.com)